# **Eagle Rider**

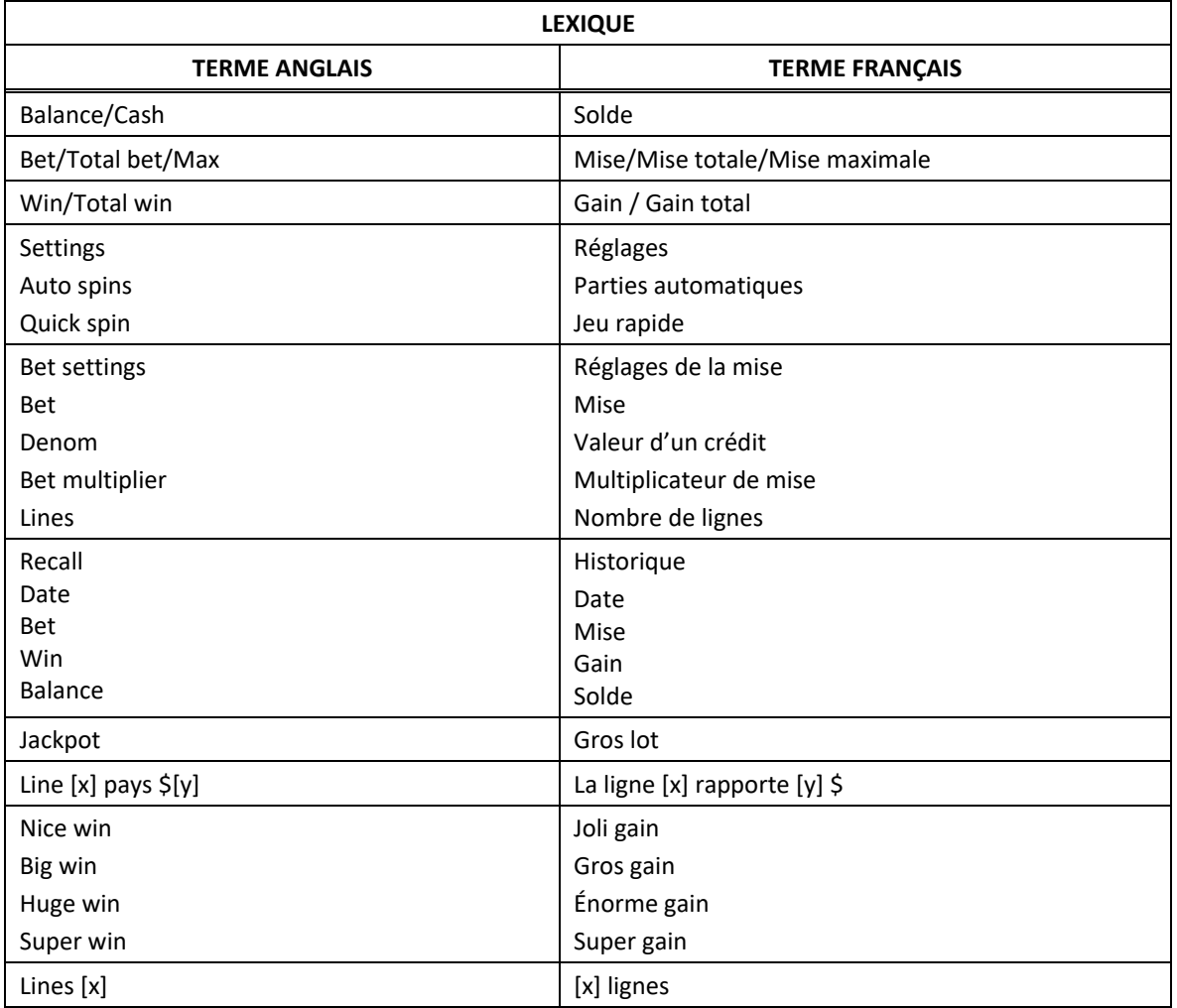

\* Certains boutons, afficheurs ou fonctionnalités pourraient ne pas être présents.

# **Table de paiement du jeu principal**

- Consultez les écrans d'aide pour voir une représentation graphique de la table de paiement.
- Dans cette représentation graphique : SUBSTITUTE = SYMBOLE DE REMPLACEMENT SCATTER = SYMBOLE DISPERSÉ

# **Lignes de paiement**

• Consultez les écrans d'aide pour voir une représentation graphique des lignes de paiement.

# **Règles du jeu**

- Le symbole peut remplacer tous les symboles à l'exception du symbole .
- Le symbole de remplacement peut apparaître sur les cylindres 3, 4 et 5.
- Le symbole est un symbole dispersé.
- Les symboles dispersés faisant partie de combinaisons gagnantes peuvent apparaître n'importe où sur les cylindres.
- Les symboles des combinaisons gagnantes doivent s'aligner de gauche à droite sur des cylindres adjacents à partir du cylindre à l'extrême gauche, à l'exception des symboles dispersés.
- Tous les symboles des combinaisons gagnantes doivent apparaître sur des lignes actives, à l'exception des symboles dispersés.
- Seul le lot le plus élevé de chaque combinaison de symboles dispersés est accordé.
- Tous les gains sont additionnés.
- Le taux de retour théorique de ce jeu est de 95,92 %.

## **Jeu boni Highway**

- Durant les parties achetées, trois symboles  $\mathbb{Z}_n$  ou plus déclenchent le jeu bon accordent quatre parties gratuites au niveau  ${\bf PESER}$
- La mise totale est la même que celle de la partie ayant déclenché le jeu boni
- Les symboles  $\Box$ ,  $\Box$ , et apparaissent uniquement durant le jeu boni et accordent le lot qu'ils affichent.
- Les symboles  $\bigcirc$ , et  $\bigcirc$  apparaissent uniquement durant le jeu boni n'accordent aucun lot.
- Le symbole peut apparaître uniquement aux niveaux UESER .

## **Niveau Desert Road**

- Le symbole peut apparaître uniquement au niveau ULSER R RUAL et affiche un lot aléatoire correspondant à une, deux, trois ou cinq fois la mise totale.
- Si le symbole apparaît sur les cylindres, le nombre de parties gratuites restantes est remis à quatre.
- Le symbole peut apparaître uniquement au niveau DESER
- Si le symbole apparaît sur les cylindres, le niveau **MUUNTAIN RUAD** est activé et le nombre de parties gratuites restantes est remis à quatre.

### **Niveau Mountain Road**

- Le symbole peut apparaître uniquement au niveau **MUUN PAIN RUAU** et affiche un lot aléatoire correspondant à deux, trois, cinq ou huit fois la mise totale.
- Si le symbole **de la paparaît sur les cylindres, le nombre de parties gratuites restantes est remis à** quatre.
- Le symbole peut apparaître uniquement au niveau
- Si le symbole apparaît sur les cylindres, le niveau **et le de la Reception** est activé et le nombre de parties gratuites restantes est remis à quatre.

#### **Niveau Coast Road**

- Le symbole peut apparaître uniquement au niveau **et al. Bassic Routier** et affiche un lot aléatoire correspondant à trois, cinq, huit ou dix fois la mise totale.
- Le symbole peut apparaître uniquement à la dernière partie du niveau **CO<sub>12</sub>7** et affiche un lot aléatoire correspondant à une, deux, trois ou vingt fois la mise totale.

## **Comment jouer**

- LIGNES : Lorsque cette fonctionnalité est offerte, elle permet d'augmenter ou de diminuer le nombre de lignes actives. Cliquez sur les boutons +  $\blacksquare$  ou -  $\blacksquare$  pour modifier le nombre de lignes actives.
- TOTAL BET : Correspond à la mise multipliée par le nombre de lignes.
- SPIN/PLAY : Cliquez sur  $\Box$  ou  $\Box$ , ou appuyez sur la barre d'espacement pour commencer une partie. Lorsque les cylindres s'immobilisent, toutes les combinaisons gagnantes apparaissant sur les lignes actives accordent le lot correspondant, indiqué dans la table de paiement.
- STOP : Lorsqu'une partie est en cours, le bouton **ou est remplace par le bouton .** Cliquez sur ce bouton ou appuyez sur la barre d'espacement pour arrêter les cylindres. Appuyer sur le bouton n'a aucune incidence sur le résultat de la partie.
- AUTO : Cliquez sur le bouton  $\Box$ ,  $\Box$  ou  $\Box$ , et utilisez les boutons +  $\Box$  ou  $\Box$  pour choisir le nombre de parties automatiques à jouer. Le nombre de parties automatiques restantes est affiché à l'écran. Durant une séquence de jeu automatique, le bouton  $\Box$  ou  $\Box$  est remplacé par le bouton . À la fin d'une partie, utilisez ce bouton pour mettre fin à une séquence de jeu automatique.
- MAXIMUM BET : Si cette commande est offerte, cliquez sur le bouton Max pour engager la mise maximale.
- GAME HISTORY : Cliquez sur le bouton pour consulter l'historique des parties jouées.
- RESULT : Les combinaisons gagnantes sont mises en surbrillance et leurs symboles sont animés. Le gain est affiché dans l'encadré.
- Les règles du jeu en mode démo sont identiques à celles du jeu réel.
- Il vous incombe de vérifier que vos crédits ont été correctement enregistrés avant de commencer la partie.
- Une partie non complétée reprendra son cours lors de la prochaine utilisation du jeu.
- Toute défectuosité annule jeux et paiements.
- Toute partie en cours depuis plus de 35 jours sera annulée, et la mise correspondante sera remboursée.
- Les gains sont payés conformément à la table de paiement, disponible dans les écrans d'aide du jeu.